# Click4Advisor's Services are User Friendly & Simple to Use

**Empowering Advice Services for [Groups \(group.html\)](https://click4advisor.com/group.html), [Advisors \(advisor.html\)](https://click4advisor.com/advisor.html), & [Users \(user.html\)](https://click4advisor.com/user.html)**

## **Click4Advisor's Methods to Receive Advice**

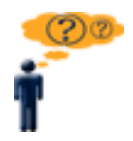

**User/ Client**

#### **\* Receiving Advice Made Easier**

Users can receive advice with a simple phone call or a click of the mouse. A single Click4Advisor User account allows a person to get advice by phone, online chat, and/or in a conference setting with any Click4Advisor enabled Advisor.

#### **\* Private and Secure**

Click4Advisor's platforms are secure, in which we NEVER share personal information.

#### **\* View Advisor Profile and Feedback**

For all different advice methods Users can view a particular Advisor's profile and feedback from previous Users.

#### **\* Extend Your Advice Session**

With Click4Advisor's 'Add Money' feature, many Users choose to extend their advice time during phone and chat sessions.

#### **\* Make Your Connection**

Users, with a Click4Advisor account, can connect to any Click4Advisor enabled advisor online or by calling 1-888-626-7386.

Note: Click4Advisor does not maintain a directory of Advisors.

### **Where Questions Meet Answers**

• ASP Model - It's a Service, so No Costly Hardware or Software

- Totally Robust Scalable System Allows Rapid Expansion for Total Reliability
- Comprehensive Seamless 'Internet Chat', 'Click-to-Call', 'Email-Based Services', 'Conference', & '800# Dial-In' Systems
- Completely Secure 'All-Blind' Secure Connections Ensure Privacy
- Secure State-of-the-Art Digital Encryption Using 256-bit SSL
- Eliminate Costly Call Center Phone System Distributes Calls Directly To Remote Advisors

# **How To Get Advice Through The Click4Advisor System**

1. Find a Click4Advisor enabled Advisor by performing an internet search or through the Advisor/Groups website and/or marketing material.

### 2. **Register as a USER with Click4Advisor.**

- 3. Make a deposit into your Click4Advisor USER account.
- 4. Enter your phone number into the Advisors private and secure Service Pop-Up (for phone advice) or send a chat request to the Advisor (for private and secure chat advice).
- 5. Speak or type your questions and the Advisor will provide his or her answers.
- 6. Provide feedback about the Advisor's service.

### **Sign Up For a User Account NOW!**

## **Key Features**

- [Comprehensive User, Advisor & Group Manager Web Interfaces](https://click4advisor.com/feature.html#interface) (feature.html#interface)
- [Custom Dynamic Availability Status Buttons \(feature.html#statusbuttons\)](https://click4advisor.com/feature.html#statusbuttons)
- [Integrated Internet & 800# Phone System \(feature.html#internet800\)](https://click4advisor.com/feature.html#internet800)
- [Promotions \(feature.html#promotions\)](https://click4advisor.com/feature.html#promotions)
- [Advisor Weekly Scheduling Wizard \(feature.html#weeklyschedule\)](https://click4advisor.com/feature.html#weeklyschedule)
- [Advisor Auto-Call Appointment Calendar Tool \(feature.html#callcalendar\)](https://click4advisor.com/feature.html#callcalendar)
- [Automated User Callback Request System \(feature.html#callback\)](https://click4advisor.com/feature.html#callback)
- [Automated 'Continue the Call' Add Money Wizard \(feature.html#calladdmoney\)](https://click4advisor.com/feature.html#calladdmoney)
- [Automated 'Continue the Chat' Add Money Wizard \(feature.html#chataddmoney\)](https://click4advisor.com/feature.html#chataddmoney)
- ['Double-blind' Internal Email System \(feature.html#internalemail\)](https://click4advisor.com/feature.html#internalemail)
- ['Double-blind' Private & Secure Phone System \(feature.html#blindphone\)](https://click4advisor.com/feature.html#blindphone)
- ['Double-blind' Private & Secure Chat Service \(feature.html#blindchat\)](https://click4advisor.com/feature.html#blindchat)
- ['Double-blind' Private & Secure Email-Based Services \(feature.html#blindebs\)](https://click4advisor.com/feature.html#blindebs)
- [Advisor Profile and Feedback System \(feature.html#profile\)](https://click4advisor.com/feature.html#profile)
- [Real-time Balance Calculations and Timer \(feature.html#balancetime\)](https://click4advisor.com/feature.html#balancetime)
- [Buffer Zone Before Charges Apply \(feature.html#buffer\)](https://click4advisor.com/feature.html#buffer)
- [Private and Public Conference Sessions \(feature.html#publicprivateconf\)](https://click4advisor.com/feature.html#publicprivateconf)
- [User Conference Registration/Cancel Email Notification to Advisor](https://click4advisor.com/feature.html#confnotification) (feature.html#confnotification)

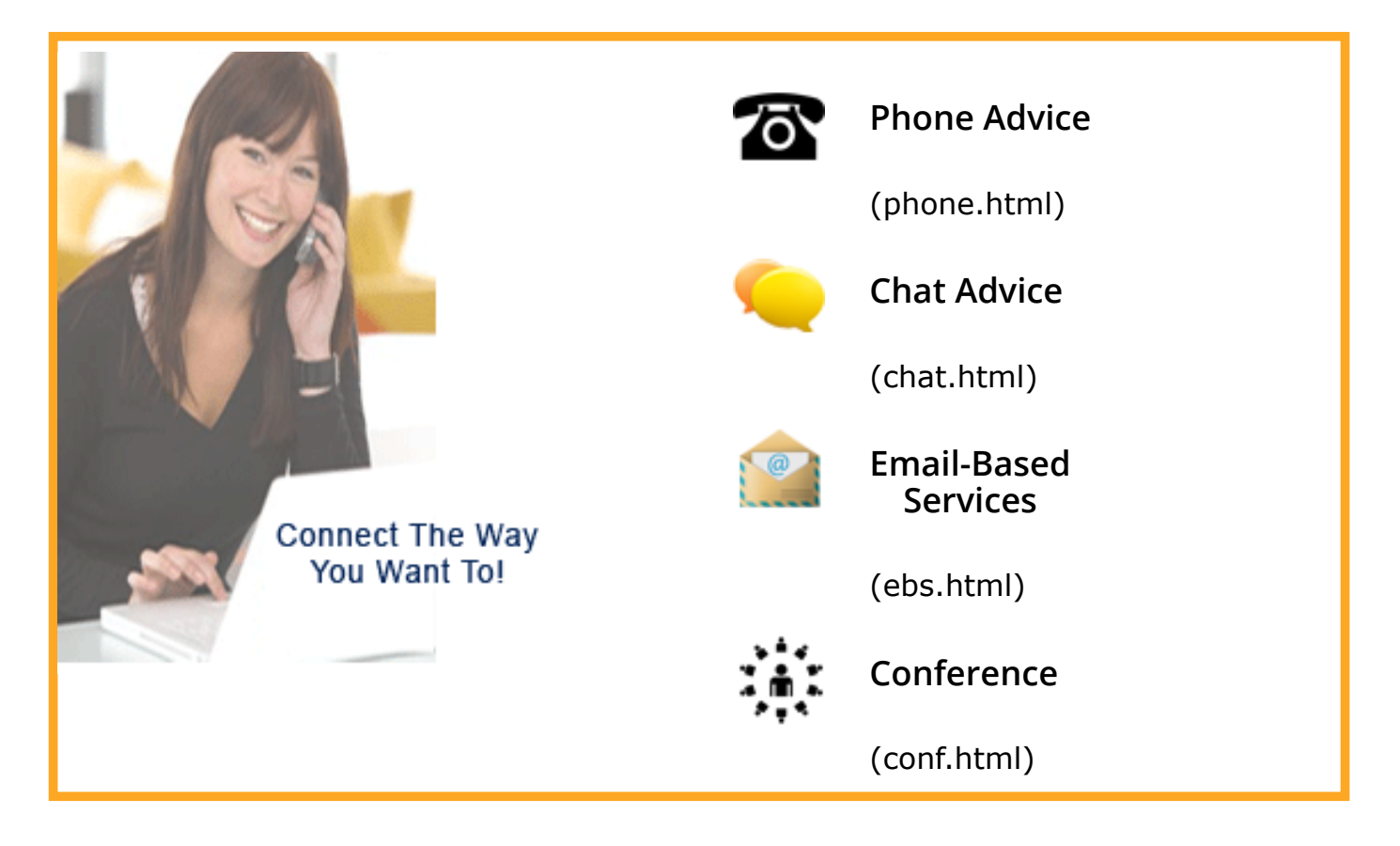